# **CIO-DO48H, CIO-DO96H and CIO-DO192H**

User's Guide

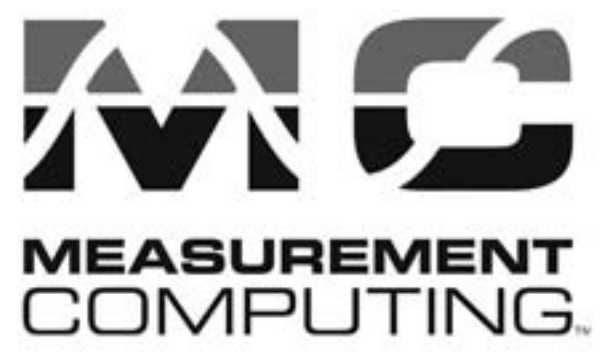

Revision 4A

April, 2001

### **Trademark and Copyright Information**

Measurement Computing Corporation, InstaCal, Universal Library, and the Measurement Computing logo are either trademarks or registered trademarks of Measurement Computing Corporation. Refer to the Copyrights & Trademarks section on [mccdaq.com/legal](http://www.mccdaq.com/legal.aspx) for more information about Measurement Computing trademarks. Other product and company names mentioned herein are trademarks or trade names of their respective companies.

© 2001 Measurement Computing Corporation. All rights reserved. No part of this publication may be reproduced, stored in a retrieval system, or transmitted, in any form by any means, electronic, mechanical, by photocopying, recording, or otherwise without the prior written permission of Measurement Computing Corporation.

#### **Notice**

Measurement Computing Corporation does not authorize any Measurement Computing Corporation product for use in life support systems and/or devices without prior written consent from Measurement Computing Corporation. Life support devices/systems are devices or systems that, a) are intended for surgical implantation into the body, or b) support or sustain life and whose failure to perform can be reasonably expected to result in injury. Measurement Computing Corporation products are not designed with the components required, and are not subject to the testing required to ensure a level of reliability suitable for the treatment and diagnosis of people.

© Copyright 2001, Measurement Computing Corporation

HM CIO-DOxxH.lwp

### **Table of Contents**

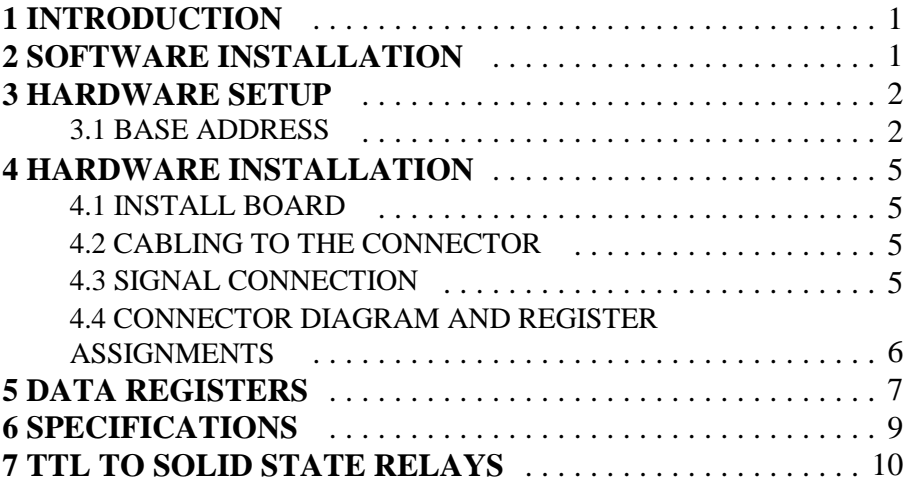

This page is blank.

# **1 INTRODUCTION**

The CIO-DO48H, 96H and 192H are designed to have the best quality and lowest cost of any digital output board. Throughout this manual the notation CIO-DOxxH is used when the information applies to the CIO-DO48H, CIO-DO96H and CIO-DO192H inclusive. Exclusive information for a particular version will be identified.

The 'H' designation indicates that these boards are capable of 'High Drive'. High Drive TTL is capable of higher currents than standard TTL. Rather than a few milliamps or even microamps, High Drive outputs are capable of tens of milliamps. See the electrical specification in this manual for details.

In addition to high drive the CIO-DOxxH boards have another advantage over 82C55 based boards in that there is no control register to set the port direction from input to output. The CIO-DOxxH boards are output only. In applications where the digital output is being used to control a relay that is switching an inductive load, the 82C55 is subject to resets and "glitching", while the CIO-DOxxH is not.

The connector pin specification of all the CIO-DO and CIO-DI family of digital boards may be used in place of one another without changing cabling or connectors.

All these products are supported by Universal Library programming library.

# **2 SOFTWARE INSTALLATION**

In order to easily test your installation, it is recommended that you install InstaCal, the installation, calibration and test utility that was supplied with your board. Refer to the Software Installation Manual for information on the initial setup, loading, and installation of InstaCal and optional Universal Library software.

InstaCal will guide you through hardware settings and allow you to easily test for conflicts. If you decide not to use InstaCal to assist board configuration, details are provided in the following section.

# **3 HARDWARE SETUP**

Open your PC (after turning off the power) and install the board. Leave the switches as they were set at the factory or refer to the information below to change the settings. After the board is installed and the computer is closed up, turn the power back on.

#### **3.1 BASE ADDRESS**

The CIO-DO48 employs the PC bus for power, communications and data transfer. As such it draws power from the PC, monitors the address lines and control signals and responds to it's I/O address, and it receives and places data on the eight data lines.

The BASE address is the most important user-selectable feature of the CIO-DO##H series. The base address is the starting location that software writes to when communicating with the CIO-DO##H.

A set of DIP switches is used for setting the base address. By placing the switch down, the CIO-DO##H address decode logic is instructed to respond to that address bit.

A complete address is constructed by calculating the HEX or decimal number which corresponds to all the address bits the board has been instructed to respond to. For example, in Figure 3-1, for address 300h, switches 9 and 8 are DOWN, all others UP.

Address 9 = 200h (512D) and address  $8 = 100h$  (256D), when added together they equal 300h (768D).

#### **NOTE**

DISREGARD THE NUMBERS PRINTED ON THE SWITCH. REFER TO THE NUMBERS PRINTED IN WHITE ON THE BOARD.

In Figure 3-1, note that the number of switches varies with the board version.

Certain addresses are used by the PC, others are free and may be used by the CIO-DO48 and other expansion boards. We recommend the factory default address,  $BASE = 300h (768D)$ , be tried first.

| 9<br>8 | 6 | 5 | 3 | SW                                     | <b>HEX</b>                 |
|--------|---|---|---|----------------------------------------|----------------------------|
|        |   |   |   | A9<br>A8                               | 200<br>100                 |
|        |   |   |   | A7<br>A6<br>A <sub>5</sub><br>A4<br>A3 | 80<br>40<br>20<br>10<br>08 |

CIO-DO48H<br>BASE ADDRESS SWITCH - Address 300h shown

| 9 | 8 | 6 | 5 | SW | <b>HEX</b> |
|---|---|---|---|----|------------|
|   |   |   |   | A9 | 200        |
|   |   |   |   | A8 | 100        |
|   |   |   |   | A7 | 80         |
|   |   |   |   | A6 | 40         |
|   |   |   |   | A5 | 20         |
|   |   |   |   | A4 | 10         |

CIO-DO96H<br>BASE ADDRESS SWITCH - Address 300h shown

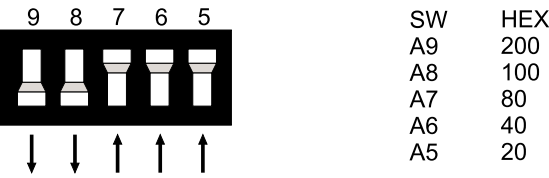

CIO-DO192H<br>BASE ADDRESS SWITCH - Address 300h shown

Figure 3-1. Base Address Switches - All Versions

| <b>HEX</b>   | <b>FUNCTION</b>                | <b>HEX</b>   | <b>FUNCTION</b>         |
|--------------|--------------------------------|--------------|-------------------------|
| <b>RANGE</b> |                                | <b>RANGE</b> |                         |
| $000-00F$    | 8237 DMA #1                    | $2CO-2CF$    | <b>EGA</b>              |
| 020-021      | 8259 PIC #1                    | 2D0-2DF      | <b>EGA</b>              |
| 040-043      | 8253 TIMER                     | 2E0-2E7      | GPIB (AT)               |
| 060-063      | 8255 PPI (XT)                  | 2E8-2EF      | <b>SERIAL PORT</b>      |
| 060-064      | 8742 CONTROLLER (AT)           | 2F8-2FF      | <b>SERIAL PORT</b>      |
| 070-071      | <b>CMOS RAM &amp; NMI MASK</b> | 300-30F      | PROTOTYPE CARD          |
|              | (AT)                           |              |                         |
| 080-08F      | <b>DMA PAGE REGISTERS</b>      | 310-31F      | PROTOTYPE CARD          |
| 0A0-0A1      | 8259 PIC #2 (AT)               | 320-32F      | <b>HARD DISK (XT)</b>   |
| $0A0-0AF$    | NMI MASK (XT)                  | 378-37F      | <b>PARALLEL PRINTER</b> |
| $0C0-0DF$    | 8237 #2 (AT)                   | 380-38F      | <b>SDLC</b>             |
| OFO-OFF      | 80287 NUMERIC CO-P (AT)        | $3A0-3AF$    | <b>SDLC</b>             |
| $1F0-1FF$    | <b>HARD DISK (AT)</b>          | 3B0-3BB      | <b>MDA</b>              |
| 200-20F      | <b>GAME CONTROL</b>            | 3BC-3BF      | <b>PARALLEL PRINTER</b> |
| 210-21F      | <b>EXPANSION UNIT (XT)</b>     | 3C0-3CF      | <b>EGA</b>              |
| 238-23B      | <b>BUS MOUSE</b>               | 3D0-3DF      | CGA                     |
| 23C-23F      | <b>ALT BUS MOUSE</b>           | 3E8-3EF      | <b>SERIAL PORT</b>      |
| 270-27F      | <b>PARALLEL PRINTER</b>        | 3F0-3F7      | <b>FLOPPY DISK</b>      |
| 2B0-2BF      | EGA                            | 3F8-3FF      | <b>SERIAL PORT</b>      |

Table 3-1. PC I/O Address Summary

The CIO-DO48 BASE switch may be set for address in the range of 000-3F8 so it should not be hard to find a free address area for your CIO-DO48. Once again, if you are not using IBM prototyping cards or some other board which occupies these addresses, then 300-31Fh are free to use.

Addresses not specifically listed, such as 390-39Fh, are not reserved and may be available. Check your computer for other boards which may use I/O addresses.

# **4 HARDWARE INSTALLATION**

### **4.1 INSTALL BOARD**

1. Turn the power off.

2. Remove the cover of your computer. Be careful not to dislodge any of the cables installed on the boards in your computer as you slide the cover off.

3. Locate an empty expansion slot in your computer.

4. Push the board firmly down into the expansion bus connector. If it is not seated fully it may fail to work and could short circuit the PC bus power onto a PC bus signal. This could damage the motherboard in your PC as well as the CIO-DOxxH.

### **4.2 CABLING TO THE CONNECTOR**

The connector(s) are accessible through the PC/AT expansion bracket. The connector is a standard 50 pin header connector. A cable with mating connectors (C50FF-#) can be purchased from Mesurement Computing Corp.

Those familiar with the CIO-DIO##H boards will find the signal levels and pin assignments are identical with those on the CIO-DOxxH.

### **4.3 SIGNAL CONNECTION**

The CIO-DOxxH signals are buffered (high output drive) STTL. STTL is an electronics industry term, short for Schotky Transistor Transistor Logic, which describes a standard for digital signals which are either at 0V or 5V.

Under normal operating conditions, the voltages on the output pins range from near 0 volts for the low state to near 5.0 volts for the high state.

#### **CAUTION**

Voltages and currents associated with external devices can range from less than a hundred mA at a few volts for a small flash light bulb to 50 Amps at 220 volts for a large electric range. Attempting to connect either of these devices directly to the CIO-DO48 would destroy the output buffer chip.

#### **4.4 CONNECTOR DIAGRAM AND REGISTER ASSIGNMENTS**

The CIO-DOxxH user connector is one to four 50-pin header-type connectors accessible from the rear of the PC through the expansion backplate. The signals available are direct connections to a digital buffer chip.

The connector accepts female 50-pin header type connectors, such as those on the C50FF-2, a 2-foot cable with female connectors.

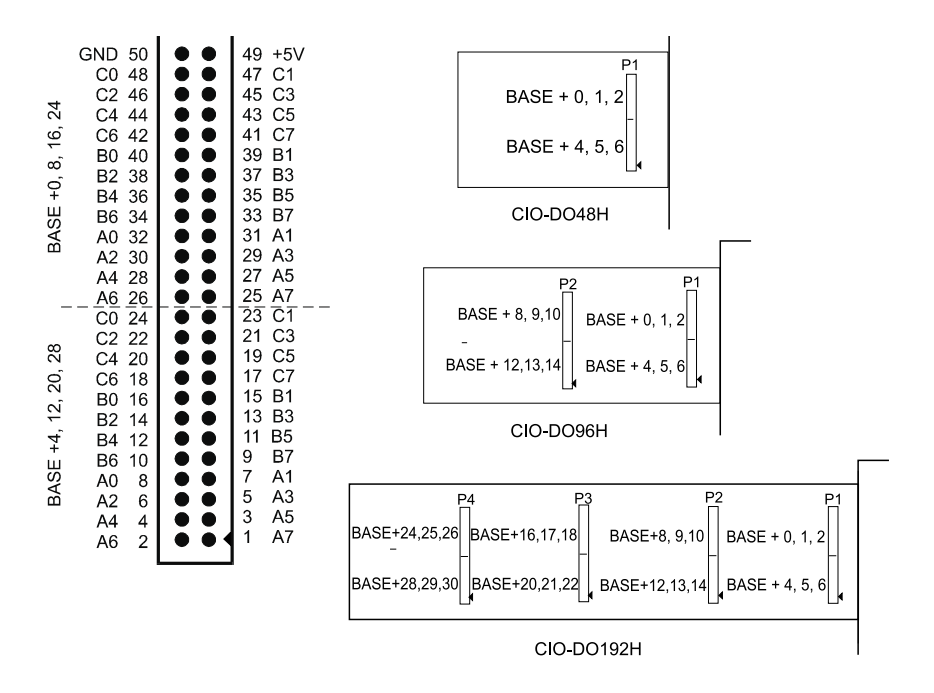

Figure 4-1. User Connector Pinout and Register Assignments

Figure 4-1 shows the register assignments for the outputs of all three board versions.

If frequent changes to signal connections or signal conditioning is required, please refer to the information on the CIO-TERM100, CIO-SPADE50 and CIO-MINI50 screw terminal boards.

## **5 DATA REGISTERS**

Each CIO-DOxxH is composed of parallel output chips. Each address contains one latch and one buffer controlling eight output pins. The ports are arranged in sets of 3, with an intervening NA (not used) address area. This scheme allows compatibility with software written to control 82C55 based boards when the 82C55 is used as all outputs. On those boards every fourth address contains a control register.

The first address, or BASE ADDRESS 0 , is determined by setting a bank of switches on the board.

The data registers and their output function are listed on Table 5-1. Each register has eight output bits. Thus:

CIO-DO48H uses registers 0 to 6 (six registers x 8 bits = 48; skip registers  $3 \& 7$ )

CIO-DO96H uses registers 0 to 14 (12 registers x 8 bits = 96; skip four registers.)

CIO-DO192H uses registers 0 to 30 (24 registers x 8 bits = 192; skip eight registers.)

To write a control data to an output register, the individual bits must be set to 0 or 1 then combined to form a Byte.

| <b>ADDRESSES</b>                    | <b>READ</b> | <b>WRITE</b><br><b>FUNCTION</b> |
|-------------------------------------|-------------|---------------------------------|
| $BASE +0, 4, 8, 12, 16, 20, 24, 28$ | None        | Port A Output                   |
| BASE +1, 5, 9, 13, 17, 21, 25, 29   | None        | Port B Output                   |
| BASE +2, 6, 10, 14, 18, 22, 26, 30  | None        | Port C Output                   |
| BASE +3, 7, 11, 15, 19, 23, 27, 31  | None        | None (skip)                     |

Table 5-1. Data Register Address Summary - All Board Versions

The port identities (A, B, and C) repeat for each set of 24 digital output lines, so the CIO-DO48 has two sets of ports, the DO96 has four and the DO192 has eight.

#### PORT A DATA

BASE ADDRESS  $+0$  (See Table 5-1 for remaining addresses.)

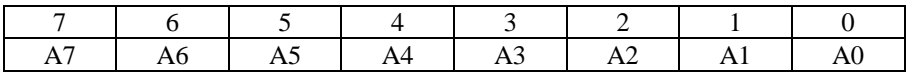

#### PORT B DATA

BASE ADDRESS  $+1$  (See Table 5-1 for remaining addresses.)

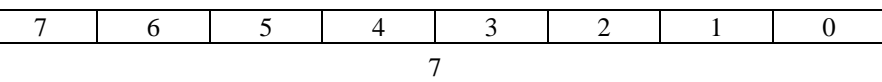

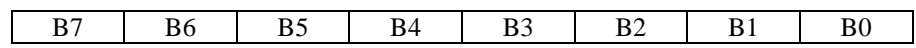

#### PORT C DATA

### BASE ADDRESS + 2 (See Table 5-1 for remaining addresses.)

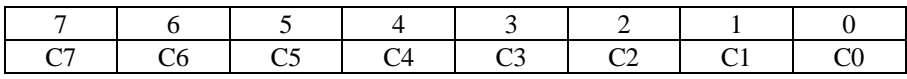

# **6 SPECIFICATIONS**

### **Power consumption**

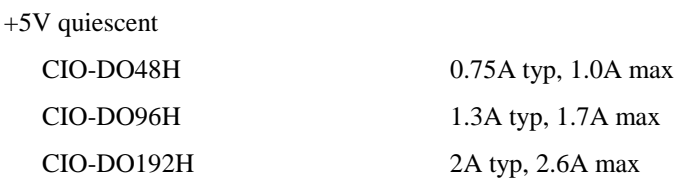

### **Digital Input / Output**

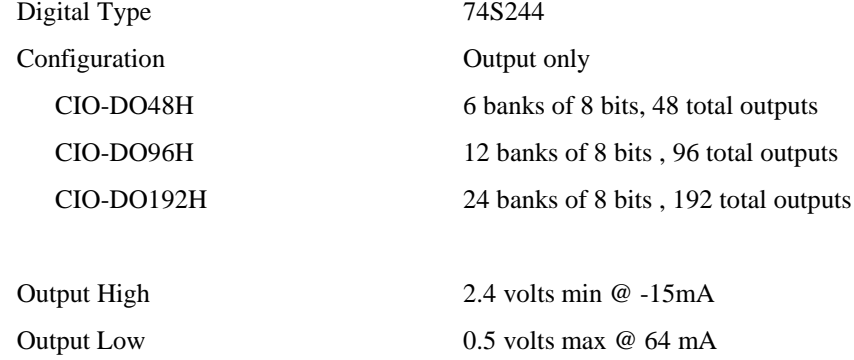

Power-up / reset state Logic low

#### **Environmental**

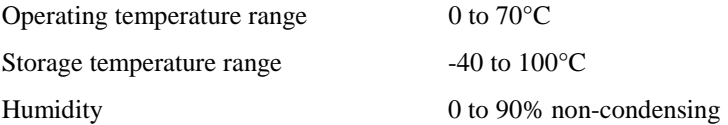

# **7 TTL TO SOLID STATE RELAYS**

High AC and high DC voltage devices cannot be controlled directly by the outputs of a CIO-DOxxH.

Solid State Relays are used control and monitoring of AC and high DC voltages. They can provide up to 4000V of isolation. Solid State Relays (SSRs) are the recommended method of interfacing to AC and high DC signals.

The most convenient way to use solid state relays and a CIO-DO##H board is to use a Solid State Relay Rack. An SSR Rack is a circuit board that has sockets to accept SSRs.

A variety of SSR modules and racks are available from Measurement Computing Corp.

#### **EC Declaration of Conformity**

We, Measurement Computing Corp., declare under sole responsibility that the product:

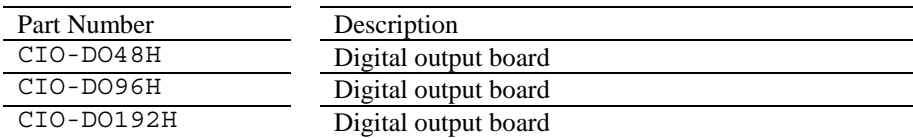

to which this declaration relates, meets the essential requirements, is in conformity with, and CE marking has been applied according to the relevant EC Directives listed below using the relevant section of the following EC standards and other normative documents:

**EU EMC Directive 89/336/EEC**: Essential requirements relating to electromagnetic compatibility.

**EU 55022 Class B**: Limits and methods of measurements of radio interference characteristics of information technology equipment.

**EN 50082-1**: EC generic immunity requirements.

**IEC 801-2**: Electrostatic discharge requirements for industrial process measurement and control equipment.

**IEC 801-3**: Radiated electromagnetic field requirements for industrial process measurements and control equipment.

**IEC 801-4**: Electrically fast transients for industrial process measurement and control equipment.

Carl Haapaoja, Director of Quality Assurance

**Measurement Computing Corporation 10 Commerce Way Suite 1008 Norton, Massachusetts 02766 (508) 946-5100 Fax: (508) 946-9500 E-mail: info@mccdaq.com www.mccdaq.com**